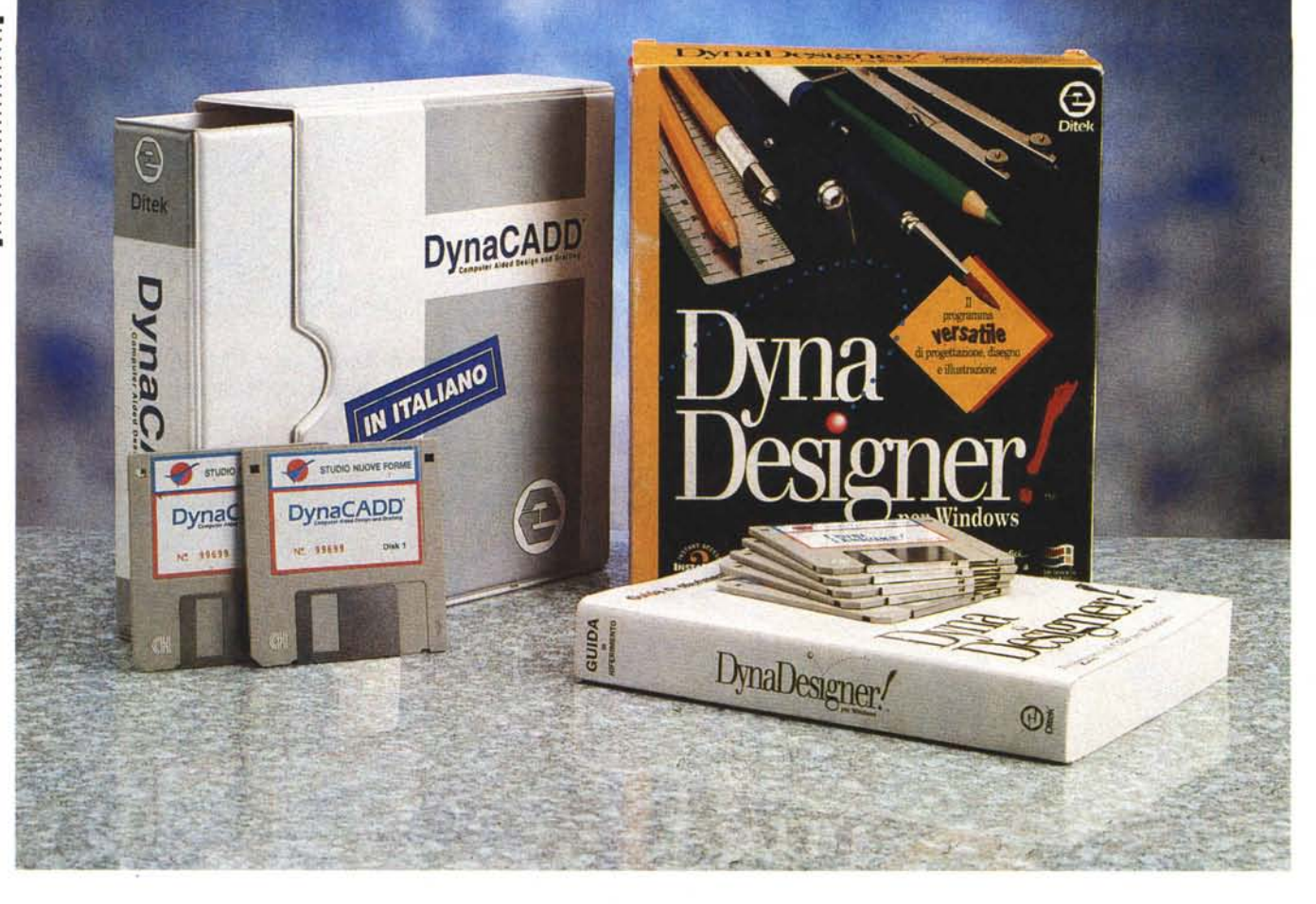

# **Dilek DynaCADD per DOS e DynaDesigner per Windows**

*di Francesco Petroni*

*••• <sup>a</sup> casa <sup>è</sup> la oitek, canadese, spe-* 1.3*cializzata in prodotti per la progettazione. /I suo prodotto di punta è stato per molti anni il oyna-CADO per oOS. Ora la oitek si sta riconvertendo in Windows, cosa che stanno facendo tutte le altre case software specializzate in prodotti CAo.*

*oynaCAoo per OOS si appoggia sull'interfaccia grafica GEM, che alla fine degli anni* '80 *ha conteso a Windows, con i risultati che ben conosciamo, il mercato dei prodotti di interfaccia grafica. Di oynaCAoo per GEM ne esistono versioni per Atari* e *per Amiga.*

*Oggi la oitek, importata* e *distribuita dallo Studio Nuove Forme di Milano, propone una famiglia di tre prodotti per* *il CAo, tre prodotti di tre categorie differenti.*

*Si parte dal oynaCAoo* 20 e 30 *per OOS (il GEM è presente in forma di runtime ed viene installato direttamente assieme al prodotto) che può essere utilizzato anche su macchine non eccessivamente dotate. L'attuale versione è la* 2 e *si appoggia su GEM* 3. *<sup>È</sup> adatto sia ai neofiti del CAo che agli studenti, per i quali lo Studio Nuove Forme ha studiato una politica di prezzi molto invitante. Ma è anche utilizzabile a livello professionale.*

*Dispone di* 73 *tipi di primitive, incluse le curve di Bezier* e *le spline, permette di lavorare su* 256 *piani, legge* e *scrive file in formato oXF, sia* 20 *che 30. Per quanto riguarda le funzionalità 30, di-* *spone di una serie di comandi per la generazione di solidi (visti in modalità «wireframe») per rotazione, per estrusione, per composizione di (dacce» in caso di solidi irregolari;* e *di una serie di comandi per la visualizzazione piana* e *assonometrica.*

*Il secondo membro della famiglia è il oynaoesigner per Windows, ora disponibile anche in Italiano. oynaoesigner si limita al 20. Pur con tale limite è un prodotto CAo molto evoluto con ben* 24 *tipi di primitive grafiche, un totale di 2. 000 comandi,* 256 *piani di lavoro, ed altro. Rappresenta un momento intermedio sia per chi evolve verso il 30, sia per chi evolve verso Windows. Anche questo componente della famiglia viene offerto ad un prezzo invitantissimo per* *gli studenti. /I prodotto più evoluto* è *il oynaCAoo 30, in via di rilascio. Sarà* totalmente compatibile con il DynaDesi*gner, nel senso che comprenderà tutti i suoi comandi,* ma *sarà anche un* 30 *puro con primitive solide, funzioni di rendering* a 24 *bit (metodi Flat, Gauroud* e *Phong) con calcolo delle ombre (tecnica Pixar), possibilità di definizione dei materiali, funzioni di visualizzazione illimitate. I comandi in più saranno 500.*

*Tutti* e *tre i prodotti leggono* e *scrivono in formato oXF, che* è *il formato in chiaro di AutoCAo,* e *quindi* è, *in pratica, lo standard di interscambio dati per i prodotti CAo su* PC *(in alcune figure vediamo proprio disegni «nati)) in Auto-CAo). oynaoesigner per Windows importa dal formato metafile (WMF) tramite comuni operazioni di Copia ed Incolla* e *esporta attraverso un comando del menu File.*

*Esistono in catalogo una serie di prodotti accessori. Font Editor per costruire propri set di font* e *per convertire i True Type di Windows (stiamo ancora parlando di oesigner).* C'è *l'IGES Translator, che serve per convertire disegni oyna da* e *verso il formato standard delle workstation, che* è *l'IGES.*

*Interessano gli sviluppatori le possibilità del sistema 10S (/nteractive oevelopment System), tool di sviluppo che contiene tutto quello che serve per personalizzare* o *per sviluppare applicazioni oynaCAoo,* e *quindi contiene Editor, Compiler, Linker, il generatore di Interfacce,* e *quant'altro.*

#### *Lo scenario*

Il mercato dei prodotti CAD per PC è, come noto, dominato dall'AutoDesk che propone una vasta gamma di pacchetti che ruotano attorno al suo prodotto di punta, che è l'AutoCAD. La concorrenza deve quindi, nello scegliere le proprie strategie produttive, fare i conti con questa realtà. Facciamo, prima di mettere in relazione DynaCADD e company con AutoCAD e company, una serie di considerazioni, quelle che fareb-. be, oggi, un utente che deve scegliere un prodotto CAD.

Un prodotto CAD non è un prodotto che serve per fare disegni, ma è un pro-

#### **Ditek DynaCADD per DOS e DynaDesigner per Windows**

#### **Distributore:**

*Studio Nuove Forme Via Mancinelh: 19 20131 Milano Tel.02/26143833* **Prezzi** *(IVA esclusa): Ditek DynaCADD per DOS Lit.250.000 Ditek DynaDesigner per Windows Lit 550.000* dotto che serve per fare progetti, il che significa che alcune sue funzionalità si poggiano su complessi processi di calcolo. Nel caso dei prodotti ampliati al 3D questi processi sono ancora più complessi. Nei prodotti 3D infatti, oltre alle funzionalità di tracciamento di primitive 3D (lineari, superficiali e solide) sono presenti una serie di funzionalità di

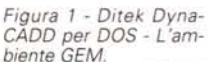

*La versione per DOS di DynaCADD* si *appoggia sull'interfaccia grafica GEM, sviluppata, nella seconda metà degli anni '80, dalla Digital Research. In quel periodo nacque anche Windows, della Microsoft.* si *trattava della versione* l. O *(a finestre fisse),* e si *disquisiva su quale dei due sistemi GUI avrebbe preso piede. Tra gli altri prodotti che* si *appoggiavano su GEM il più famoso era l'ottimo Ventura Publisher della Xerox, ora della Corel* e *ormai convertito in Windows. GEM fu concepito co*me *vera* e *propria inter-*

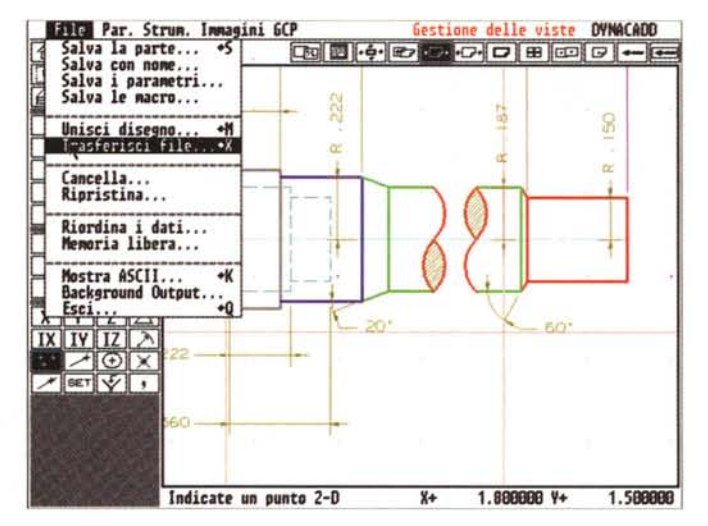

faccia grafica e quindi era, nei confronti di Windows che invece puntava a svolgere altri e più sofisticati ser*vizi, più efficiente soprattutto su macchine poco dotate (eravamo all'epoca dei* 286 *con 640 kbyte).*

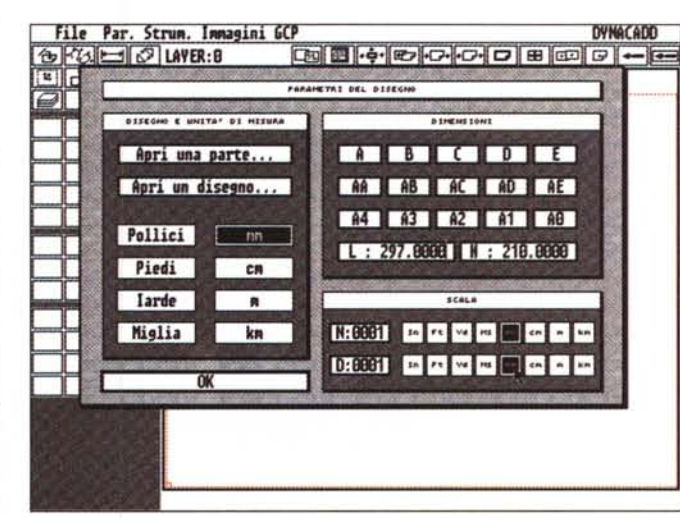

*Figura* 2 - *Ditek Dyna-CADO per DOS - Finestre operative.*

*Le modalità operative utilizzate dal GEM* e *da Windows sono sostanzialmente analoghe. Si usa il mouse,* ci *sono Icone* e *Finestre di Dialogo. Oui vediamo quella iniziale, da ((riempire" quando* si *inizia un nuovo disegno* e *occorre indicare le sue caratteristiche generah, come dimensioni del foglio di lavoro* e *unità di misura desiderate.*

#### PROVA

#### DITEK DYNACADD E DYNADESIGNER

*Figura* 3 - *Oitek Oyna-CADO per OOS - Un po' di 3D.*

*Pur trattandosi di un prodotto «entry level»*, *offerto, specialmente agli studenti, a prezzi convenientissimi, si tratta di un prodotto già in grado di operare in 3D. Si possono generare oggetti spaziali e si possono definire le varie viste. Questo, da un punto di vista didattico, se parliamo di studenti degli istituti tecnici e degli studenti universitari, è molto importante* per *abituarli a* «ragiona*re" in 3D. Sulla sinistra vediamo il menu ad Icone, che dispone di quattro livelli. che viene sostanzialmente riproposto nella versione di Oy-*

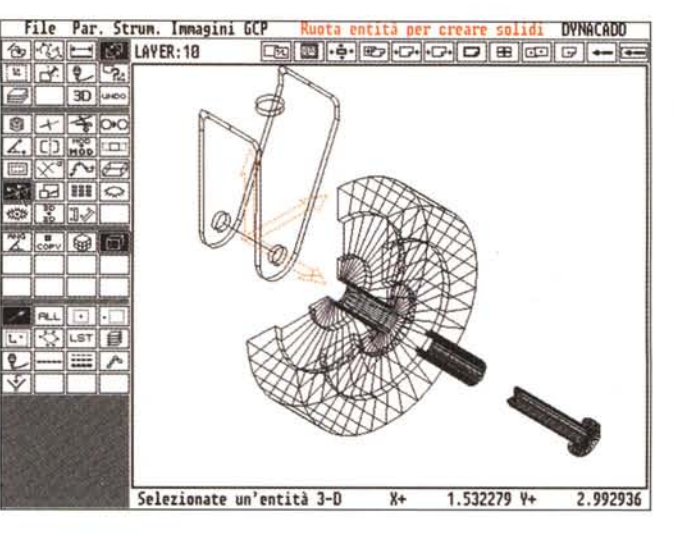

*naCAOO per Windows, che è il OynaOesigner.*

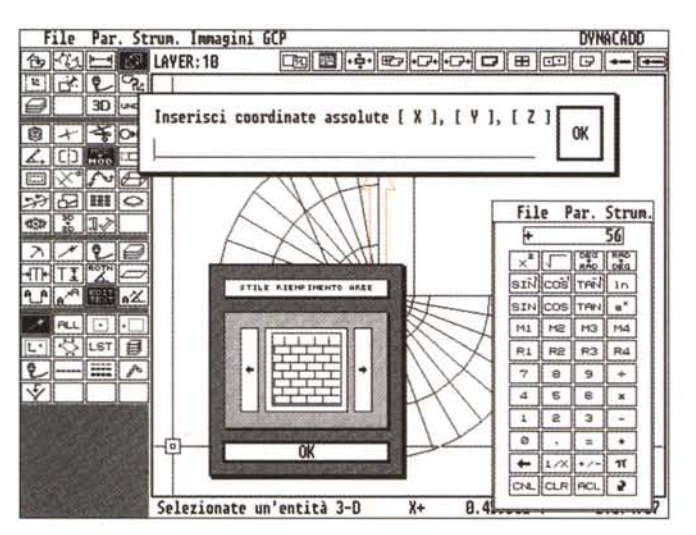

*Figura* 4 - *Oitek Oyna-CADO per OOS - Varianti nelle modalità operative.*

*In questa figura, che è un collage, vediamo le alternative che si presentano quando occorre inserire i valori delle coordinate necessarie per eseguire un certo comando. Il comando si attiva dal menu delle icone, POI~ al momento del passaggio delle coordinate, si può usare il mouse, usare la tastiera, se i valori da immettere sono noti ed obbligati. Si può anche richiamare la calcolatrice che può* o *sostituire la tastiera, se occorre solo digitare dei numeri, oppure eseguire dei calcoli. Ad esempio* se *oc-*

che Windows, convertendo tutte le funzionalità di interazione e di output in grafica, appesantisce di un bel po' il lavoro del Pc. Questo fatto si risente ancor di più se il prodotto è di per sé complesso e richiede quindi, già per conto suo, grossa potenza di calcolo. Sappiamo tutti che è Windows che si interpone tra le routine di visualizzazione del prodotto e il sistema video. Questa intermediazione, che nei prodotti DOS non esiste perché è il prodotto che sfrutta proprie routine di disegno diretto (e non si fa eseguire il servizio da Windows), è evidentemente molto pesante in un prodotto evoluto. Questo ha comportato una serie di conseguenze. Il primo è che i prodotti della categoria CAD sono stati gli ultimi a passare a Windows, il secondo è che il «power user», ovvero l'utente professionale che lavora con il CAD, preferisce tuttora, stando alle statistiche, la consolidata sicurezza del DOS.

Quindi altro quesito che si pone l'utente che si avvicina al CAD è se iniziare con il DOS oppure con Windows. E se sceglie Windows, se aspettare le versioni a 32 bit dei vari prodotti, in cui i vari processi di elaborazione e di visualizzazione saranno sicuramente più veloci, oppure cominciare da subito con le versioni 16 bit, accettando un notevole degrado nelle prestazioni.

Altro elemento da considerare è il costo dei prodotti. Esiste uno standard di mercato, che è AutoCAD, che però è un prodotto molto costoso. Anche le sue versioni «entry level» costano parecchio se confrontate con i prodotti delle case concorrenti.

Quindi l'ulteriore interrogativo è questo: scegliere un prodotto standard che costa molto oppure risparmiare e acquistare un pacchetto più economico. Ed

corre inserire il valore di un angolo si può eseguire «al volo» un calcolo del tipo pigreco diviso 3.

visualizzazione per rendere comprensibile, in una vista bidimensionale, quella del monitor, un oggetto, magari complicatissimo, che è comunque tridimensionale. Queste funzionalità di visualizzazione possono andare dalla semplice vista assonometrica «wireframe» ad una complessa vista realistica ottenuta tramite processi di rendering.

Quindi primo elemento da valutare, per chi vuole scegliere un prodotto CAD, è se partire con un 2D, più leggero e adatto per un approccio morbido, oppure partire alla grande buttandosi subito nello spazio 3D, ben più complesso da capire.

Altro interrogativo, sempre rimanendo nel mondo PC, è se scegliere DOS o passare a Windows. È ben noto il fatto

DynaDesigner: Parte - CALLLLVPRIMITIV.PRT - [ENTITA.DWG] - Elle Modifica Ambiente Tabelle Strumenti Figestra 2 l el 7.888393<br>265.178571  $\bullet$   $\bullet$  Nessuro  $\overline{\phantom{a}}$  $\begin{bmatrix} \mathbf{Y} \\ \mathbf{Y} \end{bmatrix}$ **ASDENOOXDS \* B NO** 口目目回 学团 ≡ ■ u 勉 画→田陽田園園  $\mathbf{F}$ 1/0  $700$ いしぐ<br>ベル画 **LINET BOA**  $\overline{\phi}$ , 82 EE  $\sim$   $\approx$  00 ۰ T,  $\begin{array}{ll} \mathfrak{P} & \mathfrak{p} \to \mathbb{R} \\ \mathfrak{P} & \mathfrak{p} \to \mathbb{R} \\ \mathfrak{P} & \mathfrak{p} \to \mathbb{R} \\ \mathfrak{Q} & \mathfrak{p} \to \mathbb{R} \end{array}$ ESTO PROVA  $200$ 

*Figura* 5 - *Oitek Oyna-***Designer per Windows** *- Ambiente e Primitive. L'ambiente operativo è MOI, consente quindi di lavorare contemporaneamente* su *più disegni che possono anche essere iconizzati. La schermata comprende il foglio di lavoro vero e proprio, e, in alto e a destra, due grosse Toolbar. Quella in alto contiene pulsanti riferibili a comandi generali, comandi che operano sui file, comandi di vista, ecc. Quella laterale contiene i comandi che servono per disegnare. Le primitive di disegno, che OynaOesigner chiama entità, sono 24.*

# PROVA DITEK DYNACADD E DYNADESIGNER

in questo caso a che cosa si rinuncia rispetto ad AutoCAD, in termini di funzionalità, ammesso che il prodotto sia anche più semplice rispetto ad AutoCAD.

Connesso a questo interrogativo c'è la questione dell'arricchimento culturale, questione che sta molto a cuore soprattutto agli studenti, che alla fine degli studi dovranno trovare un lavoro, o alle persone che già oggi sono in cerca di un lavoro. Oggi saper usare bene un prodotto software è sicuramente un arricchimento del proprio bagaglio culturale, ed in certi casi diventa una facilitazione nella ricerca di un lavoro, ed in altri casi, sempre più frequenti, diventa un prerequisito per il successo di tale ricerca.

In particolare un progettista che conosca bene un prodotto CAD, sia che lavori da solo come libero professionista, sia che lavori un uno studio professionale, migliora sensibilmente la produttività della propria attività, molto più di quanto, tanto per fare un confronto, la migliora una segretaria che passa dalla macchina per scrivere al PC con il Word Processor.

Non a caso lo Studio Nuove Forme, che distribuisce in Italia i prodotti che stiamo provando, li offre, in specialissime offerte, proprio agli studenti.

#### *C'è un linguaggio comune nei prodotti CAD*

I prodotti CAD, come detto poco fa, servono per realizzare progetti. Per realizzare progetti sono comunque necessari una serie di strumenti operativi standard, che tutti i prodotti CAD hanno. Ad esempio i possibili modi per tracciare un cerchio sono, «in natura», una dozzina (dato il centro e il raggio, dato il centro e un punto, dati tre punti, dato il centro e una tangenza ad una retta o ad un altro cerchio, e così via). Tutti i prodotti CAD dispongono di funzionalità corrispondenti a ciascuna di tali varianti.

Se le funzionalità di disegno, disegno delle varie componenti di un progetto, sono le stesse, sono praticamente le stesse anche le funzionalità di modifica degli elementi già disegnati, per copiarli, spostarli, ridimensionarli, replicarli, cambiarne delle caratteristiche, ecc.

Anche gli strumenti di aiuto ad disegno, quelli per vedere le varie parti del disegno, quelli per agevolare il tracciamento degli elementi in caso di progetti « regolari», ecc., sono praticamente gli stessi. Zoom, Pan, Vista Aerea, ecc., per quanto riguarda la visualizzazione, Griglie, Righelli, Ortogonalità, ecc., per quanto riguarda la realizzazione di progetti regolari.

*Figura* 6 - *Oitek Oyna-Designer per Windows - I vari pannelli con gli strumenti.*

*Oltre alle due grosse barre con gli strumentl~ ed in alternativa, sono disponibili una serie di pannelli di pulsanti ((speCializzati)) per tipologia di comando. Questo consente di ampliare il foglio di disegno vero e proprio attivando* i *vari pannelli specializzati solo quando servano. L'ultima modalità operativa* è *quella che fa uso della finestra comandi, posiziona bile in basso e dimensionabile a piacere, in cui l'utente può digitare comandi e relativi parametri. I comandi riconosciuti dal OynaOesigner sono circa 2.000.*

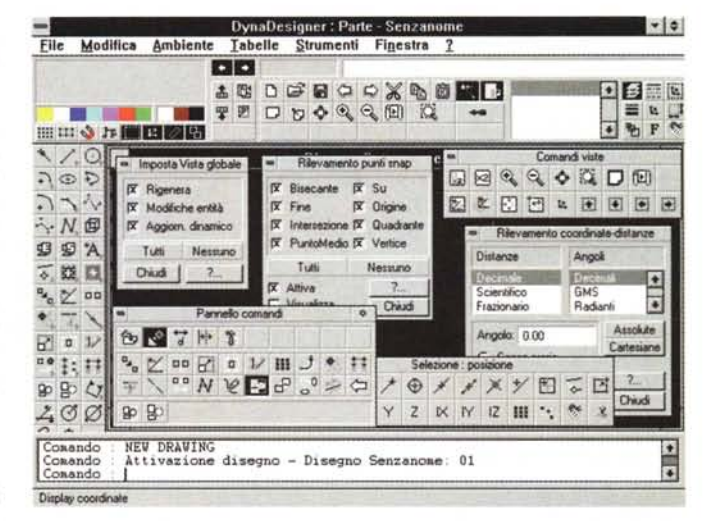

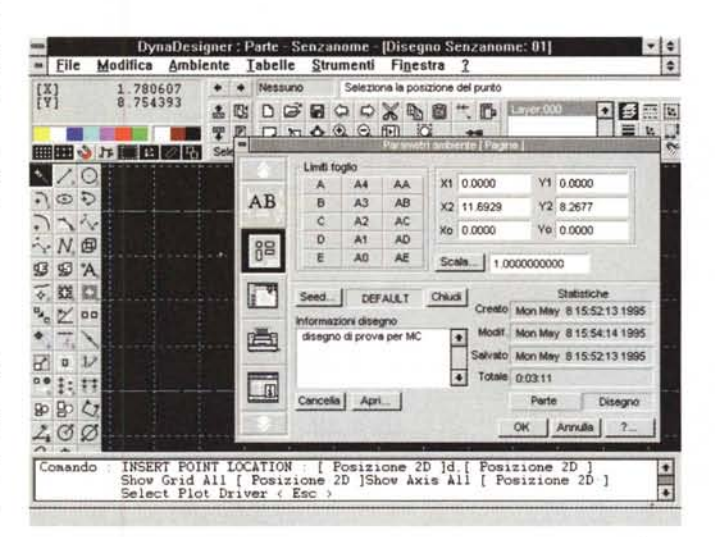

*Figura* 7 - *Oitek Oyna-Designer per Windows - Scelta del foglio di lavoro.*

*Il menu chiamato Ambiente è dedicato all'impostazione sia delle caratteristiche dell'ambiente operati*vo *che alla definizione delle caratteristiche generali della pagina su cui* si *lavora. Il tutto avviene attraverso delle Oialog Box, ricche di pulsanti, caselle di testo, bottoni di opzione, iconcine, ecc., che facilitano le varie scelte.*

*Figura* 8 - *Oitek Oyna-Oesigner per VVindows - Il pannello dei comandi.*

*Trattasi di un collage. Una modalità operativa alternativa a quella costituita dalle varie Toolbar,* o *dalla finestra dei comandi, è quella che fa uso del Pannello dei Comandi. Si tratta di una specie di Toolbar organizzata per righe orizzontali. Scelto uno strumento,* o *meglio una famiglia di strumenti, nella prima riga, cambiano le icone, e quindi le funzionalità attivabill; nel secondo livello. In funzione delle scelte effettuate sul secondo livello, cambia la parte sottostante, fino a diventare specifica*

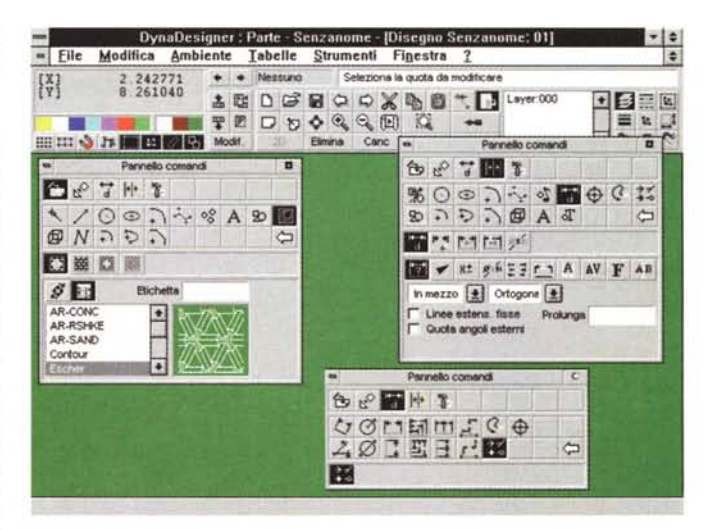

*per quel particolare comando. Molto originale e funziona le.*

## PROVA DITEK DYNACADD E DYNADESIGNER

Uno degli elementi di differenziazione nei prodotti sotto DOS è costituita dal disegno dell'ambiente operativo e dalla modalità con cui eseguire i vari comandi. Nei prodotti Windows questa possibile differenziazione tende a sparire in quanto è Windows stesso che impone le sue regole operative.

In definitiva si può affermare che buona parte dei comandi presenti nei prodotti CAD sono gli stessi, per cui chi impara a usare bene un prodotto CAD li sa in pratica usare tutti, come chi impara a guidare una macchina, le sa guidare tutte.

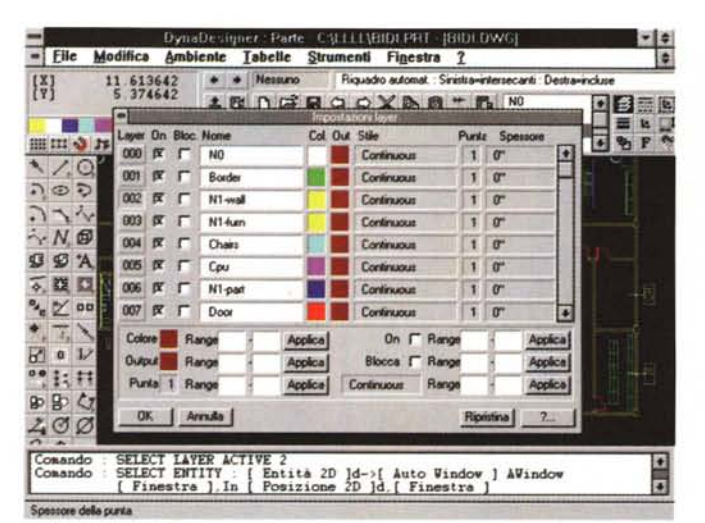

*Figura* 9 - *Ditek Dyna-Designer per Windows - Lavoro sui piani. Da buon prodotto CAD, DynaDesigner permette di organizzare il proprio progetto su più piani. Esiste questa ricca finestra che serve a definire lo status di ciascun piano. Se* è *attivo,* se è *bloc-cato,* se si *vede,* se *non* si *vede, ecc. Anche in questo caso* si *tratta di una funzionalità,* e *di un modo di trattarla, assai simile a quella proposta da AutoCAD.*

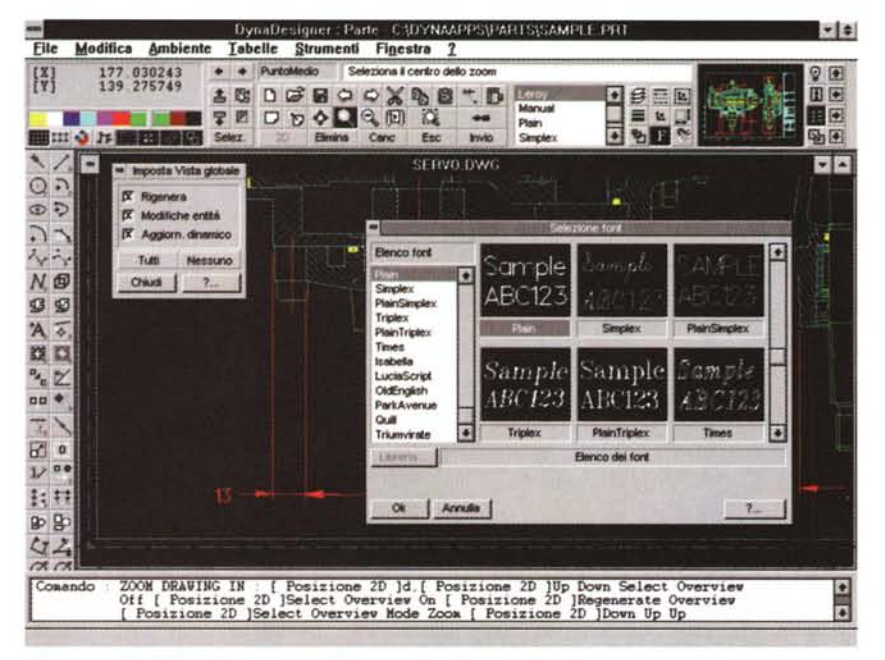

*Figura* lO - *Ditek DynaDesigner per Windows -Inserimento di testi.*

*DynaDesigner utilizza suoi Set di Fonts, oppure può, tramite un programma di supporto, sfruttare direttamente i Font True Type di Windows. Anche in questa funzionalità DynaDesigner assomiglia molto ad AutoCAD. Sono pressoché gli stessi* i*font di caratteri, sono del tutto simili le finestre di dialogo che mostrano* i*campionari di Font.*

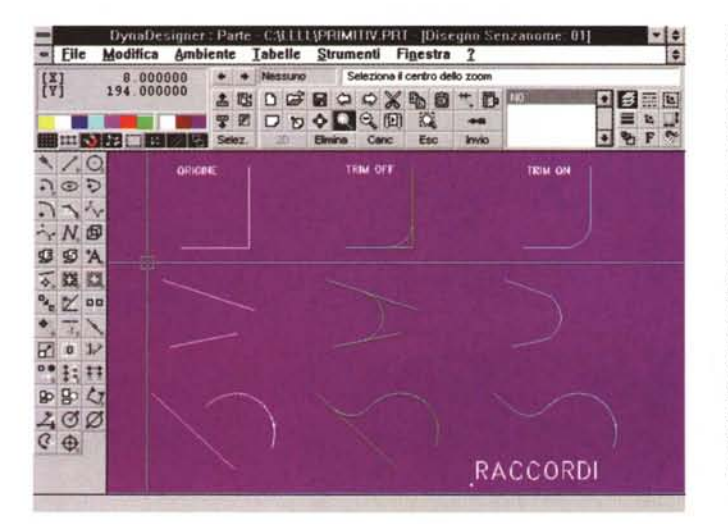

*Figura* 11 - *Ditek Dyna-Deslgner per Windows - I Raccordi.*

*Vediamo un piccolo campionario di coman* $di$  *relativi ai «raccordi»*. *Si tratta di funzionalità*  $di$  *disegno* «intelligen*ti", presenti solo nei prodotti CAD, che servono per unire, secondo certe impostazioni definite dall'utente, due entità differenti. La nuova entità, ad esempio l'arco che serve per raccordare due segmenti che* si *toccano,* è *costruita dal prodotto CAD, che prowede anche ad eliminare* i*pezzetti di segmento che non servono più.*

Permetteteci un'altra premessa.

In un prodotto CAD il generico comando di disegno comporta l'esecuzione di una sequenza di operazioni obbligata. Il che significa che tale sequenza deve essere ben nota all'utilizzatore, pena la non riuscita del comando, o la sua scorretta esecuzione, quando ad esempio si fanno degli inutili passaggi in più.

Inoltre, nella fase del passaggio dei parametri necessari al comando, esistono sempre numerose varianti. L'utente deve scegliere la migliore. Ad esempio se occorre passare dei valori di coordinate, è possibile farlo da tastiera, è possibile farlo via mouse, è possibile farlo appoggiandosi ad altri elementi del disegno, quando l'elemento che si sta tracciando sia ad essi connesso.

Il discorso si complica in caso di progetti 3D in quanto le coordinate da passare diventano comunque 3, ed il mouse, tanto per non far nomi, ne individua solo 2, per cui in qualche maniera va passata la terza coordinata.

In definitiva per utilizzare produttivamente un prodotto CAD è necessaria una perfetta conoscenza dei comandi e delle modalità di immissione dei parametri e spesso le sequenze operative non sono assolutamente intuitive.

È quindi fondamentale, per chi inizia ad usare un prodotto CAD, prevedere una lunga fase di apprendimento finalizzata non a realizzare subito dei disegni, ma ad impadronirsi delle varie tecniche operative, per sfruttarle poi con correttezza e con sicurezza nel lavoro reale.

Nel manuale di DynaCADD per DOS le prime 60 pagine sono proprio un Tutorial, eseguendo il quale si realizzano due disegni, uno 2D e uno 3D, molto significativi dal punto di vista didattico. I vari passi operativi sono spiegati con il massimo dettaglio, con indicazione dei vari pulsanti da premere, dei relativi comandi, dei vari parametri passati.

#### DITEK DYNACADD E DYNADESIGN

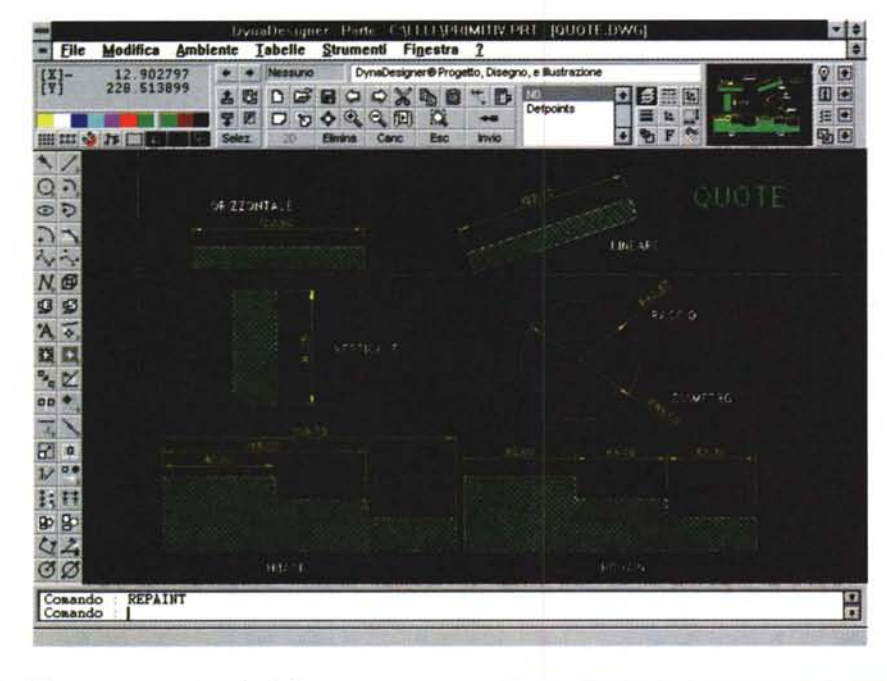

#### **Ambiente e caratteristich** *principali di DynaCADD per DOS*

L'ambiente in cui opera DynaCADD per DOS è il classico GEM, nella versione 3, e quindi in fase di installazione viene creata, dalla procedura, una directory con il suo runtime. La barra dei menu e le varie zone con i pulsanti hanno un aspetto, rispetto a quelli corrispondenti nella versione per Windows, più spartani. Inoltre i vari elementi, barre, finestre di dialogo su cui si agisce, sono statiche.

L'elemento più importante dal punto di vista operativo è costituito dal pannello dei comandi, posto sulla sinistra, in cui i vari comandi sono organizzati in maniera gerarchica. l quattro livelli del pannello comprendono i sottocomandi che servono per specificare meglio il comando di livello immediatamente superiore.

Questo dovrebbe consentire all'utilizzatore che inizia di entrare ben presto a regime, quando il comando desiderato sarà raggiunto con poche e sicure mosse.

In alto a destra appare il significat del pulsante su cui staziona il mouse, mentre, se il comando viene eseguito, sulla sinistra appare il nome del comando stesso. In basso vengono ripetute le coordinate della posizione del puntatore sul foglio.

Quando, in fase di esecuzione di un comando, vanno passate le coordinate <sup>è</sup> possibile fare click con il mouse sul punto, oppure digitare le coordinate a mano (premendo Invio appare una piccola Box in cui scrivere i due o tre valori) oppure appoggiarsi sulla calcolatrice. Questo è un altro strumento operativ interessante, anzi addirittura originale. Può entrare in gioco se si vogliono digi-

#### *Figura* 12 - *Ditek DynaDesigner per Windows - Le Quote.*

*Funzionalità tipiche di un prodotto CAD sono quelle che servono per inserire* le *quote nel disegno, fondamentali per comprendere le reali dimensioni dell'oggetto che* si *sta progettando. Si tratta sempre di funzionalità «semiautomatiche" in cui l'utente sceglie il tipo* e *la posizione della misura* e *il prodotto mette il valore numerico corrispondente, che calcola in funzione della scala decisa in sede di impostazione iniziale del disegno.*

*Figura* 13 - *Ditek DynaDesigner per Windows - Uso di librerie di figure.*

*Qui vediamo una situazione operativa in cui* è *stata, per Windows, scelta una modalità di visualizzazione SuperVGA, 800 per 600, pixel. DynaDesigner di*spone *di* tre *«varianti» della Toolbar in alto*, *in funzione della ri~oluzione scelta (larghezza: 640, 800* o *1024 pixef). E evidente come questa, 800 per 600, sia la situazione «minima" per lavorare* su *un foglio di grandi dimensioni. Qui vediamo il pannello con le figure di libreria, che* si *vedono come nome file* e *come disegno, da inserire in un disegno sottostan* $te.$ *Stiamo scegliendo un tavolo*.

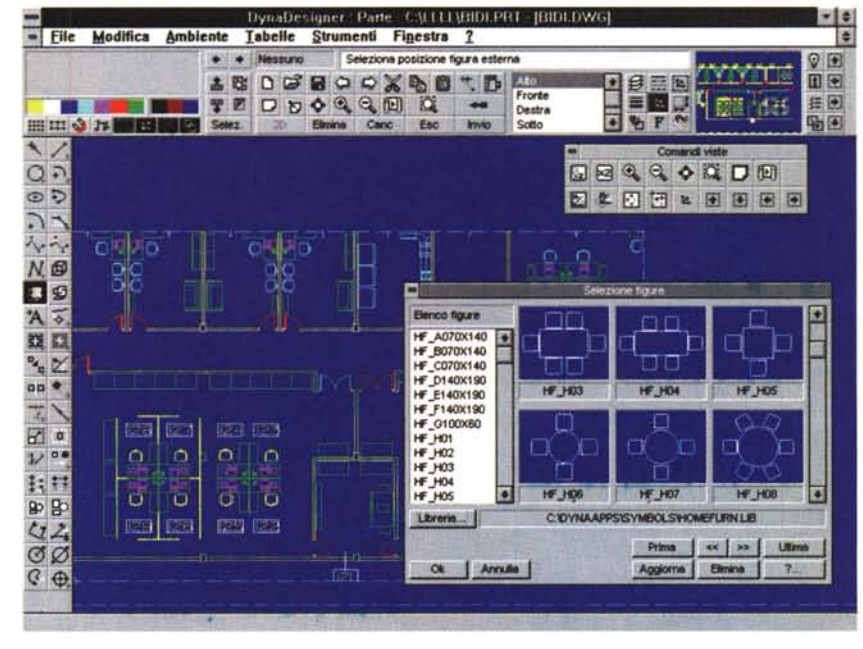

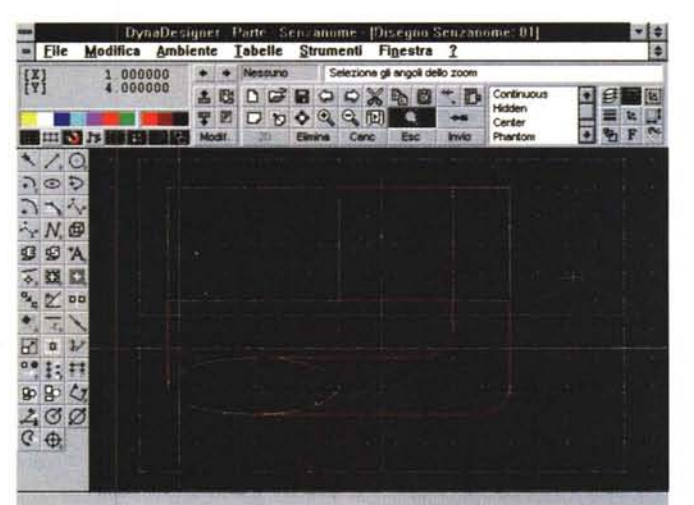

*Figura* 14 - *Ditek Dyna-*Designer per Windows *- Viste Ortogonali* e *3D. DynaDesigner non* è *tridimensionale. Lo sarà il DynaCADD per Windows, che però uscirà direttamente nella versione* a 32 *bit, per Windows NT Workstation* o *per Windows* '95. *Nei vari menu* e *toolbar di Dyna-Designer ci sono alcune icone già predisposte per il 3D. Qui vediamo come sia possibile lavorare in un foglio con figurato per ospitare le quattro viste di una proiezione ortogonale. In tale foglio si può lavorare so*lo *disegnando in 20.*

### PROVA *DITEK DYNACADD* E DYNADESIGNER

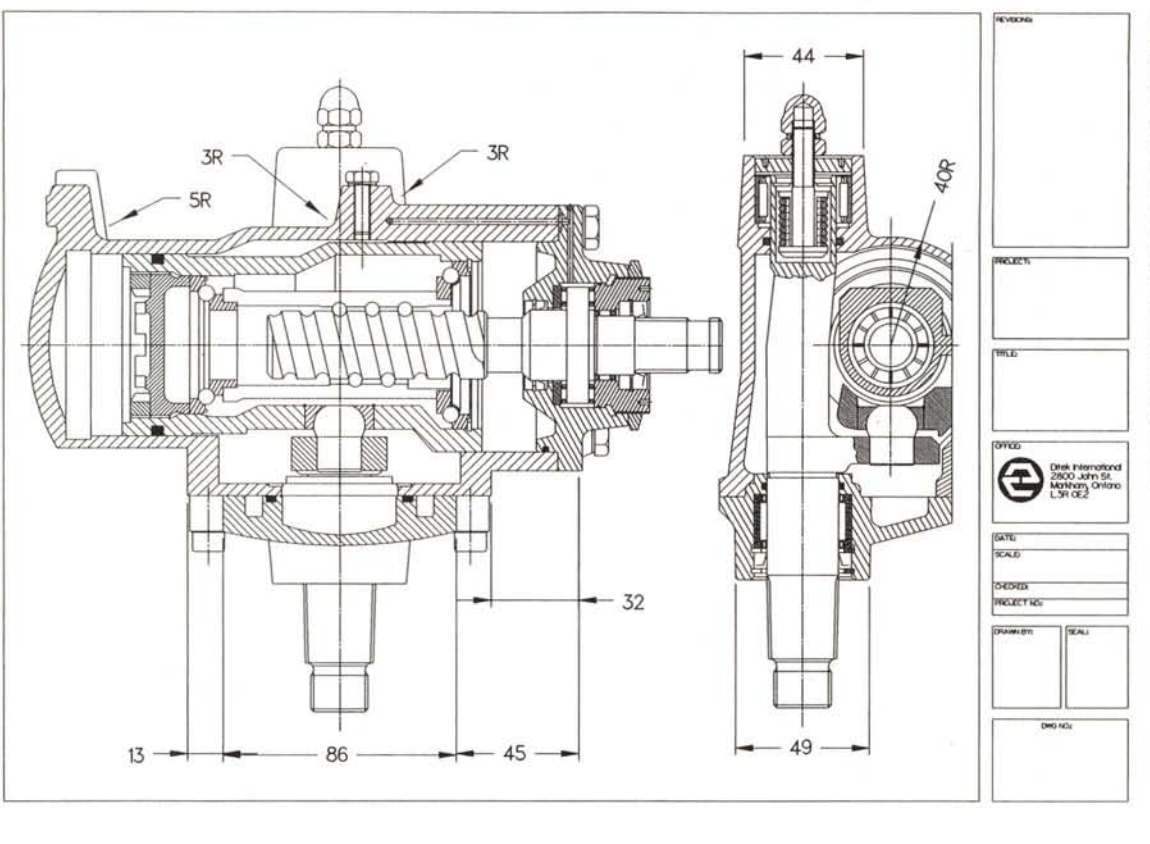

*Figura* 15 - *Ditek Dyna-Designer per Windows.*

*/I risultato finale di un lavoro può essere plottato oppure stampato su carta. La qualità raggiunta è notevole ed è quindi adeguata anche per lavori di tipo professionale. Si può anche salvare il file con il progetto in formato DXF, riconosciuto in pratica da tutti gli altri prodotti CAD, oppure in formato WMF In questo caso non* si *salva il progetto ma* il *disegno con una vista del progetto ed il formato è riconosciuto dagli altri prodotti grafi*ci *di Windows.*

tare a mano i valori degli elementi che si stanno tracciando. I dati numerici, trattandosi di una calcolatrice, possono essere anche ottenuti da calcoli.

La dotazione di comandi nel 2D è completa e adatta anche ad un uso professionale. Per quanto riguarda il 3D ci sono funzionalità di creazione di solidi per estrusione, rotazione e di costruzione per facce. La visualizzazione 3D arriva fino alla assonometria e gli oggetti sono visti solo in «wireframe».

Nelle prime figure dell'articolo vedete quattro «momenti» di DynaCADD per Gem.

#### *Ambiente* **e** *caratteristiche principali di DynaDesigner*

Diciamo subito che DynaDesigner non è frutto del semplice «porting» del DynaCADD per DOS nel nuovo ambiente operativo. È stato del tutto rivisto sia in funzione del nuovo ambiente sia in funzione delle ulteriori future evoluzioni. Parliamo del 3D e dei 32 bit e parliamo del sistema di sviluppo, IDS.

I tipi di primitiva sono 24. Ci sono 20 modi per selezionare gli oggetti. Lo snap, aggancio all'oggetto, è di tipo intelligente, in quanto individua i punti significativi dell'oggetto puntato.

Gli aiuti al disegno, griglia, guide e

snap, possono essere settati indipendentemente l'uno dagli altri. I tratteggi sono del tipo «riempitivo» basta selezionare un punto interno all'elemento da riempire. La funzione di Undo è infinita, nel senso che si può «ritornare indietro» su tutti i comandi eseguiti. Il numero 256 caratterizza il numero dei piani in cui può essere «affettato» un progetto (piani che possono essere accesi, spenti, bloccati, sbloccati, ecc.) e il numero dei colori assegnabili alle penne.

Le figure di libreria (DynaDesigner dispone di una serie di librerie, mentre quelle per DynaCAD occorre acquistarle a parte) possono essere ricopiate all'interno del disegno oppure «iinkate», ed in tal caso rimangono esterne. I comandi di quotatura sono molto sofisticati, così come nel DynaCADD per DOS.

Per altre caratteristiche rimandiamo direttamente alle figure che sono commentate.

#### *Conclusioni*

Lo Studio Nuove Forme propone i suoi tre prodotti a costi molti interessanti. C'è anche una politica di Upgrade, per cui il passaggio al prodotto successivo è comunque facilitato. Inoltre, come detto, ci sono ulteriori facilitazioni per gli studenti. Ad esempio uno studente che voglia comprare DynaDesigner per Windows, senza manuale, paga 49.000, IVA compresa. Per gli altri prezzi guardate il riquadro all'inizio.

Si tratta, sia nel caso di DynaCADD per DOS che di DynaDesigner per Windows, di prodotti ben dotati di funzionalità, allineati alle regole operative tipiche dei prodotti CAD e, per quanto riguarda il secondo, a quelle proprie di Windows.

L'allineamento con lo standard di mercato, che è AutoCAD, è dato sia dalla possibilità di interscambio di file tramite il formato DXF, sia dal fatto che i comandi dei prodotti Dyna sono sostanzialmente gli stessi di AutoCAD.

Sono in definitiva prodotti adatti sia agli studenti di materie tecniche che, molto probabilmente, nel corso della futura attività lavorativa useranno il CAD come strumento quotidiano di lavoro, ed è bene che si preparino anche in questa «materia», sia a chi già lavora nella progettazione, ma... è rimasto indietro con la strumentazione, e quindi deve rimettersi in linea. Sono anche adatti per attività di progettazione professionale di livello medio.

Rimaniamo in attesa di DynaCAD 2D e 3D per Windows per chiudere il discorso.

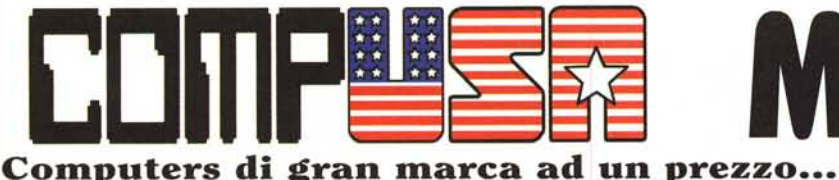

# **MEGATRON ... di un asselnblato anonilno!!!**

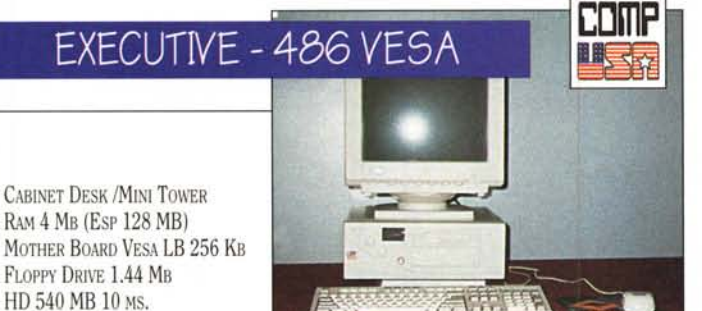

SVGA CIRRUS CL 5428 VESA LB DX2-66 CTRL VESA LB + 2 SER/PAR/GAME **DX4-100** TASTIERA102 TASTI+ MOUSE

PENTIUM 75

\$

PENTIUM 90 2515000

PENTIUM 75-90

CABINET DESK/MINI TOWER MOTHER BOARD PCI 256 KB RAM 8 MB Esp 128 MB FLOPPY DRIVE 1.44 MB HO 850 MB 8 MS SYGA S3/864 1 MB PCI  $CTRL$  PCI + 2 SER/PAR/GAME TASTIERA102 TASTI+ MOUSE

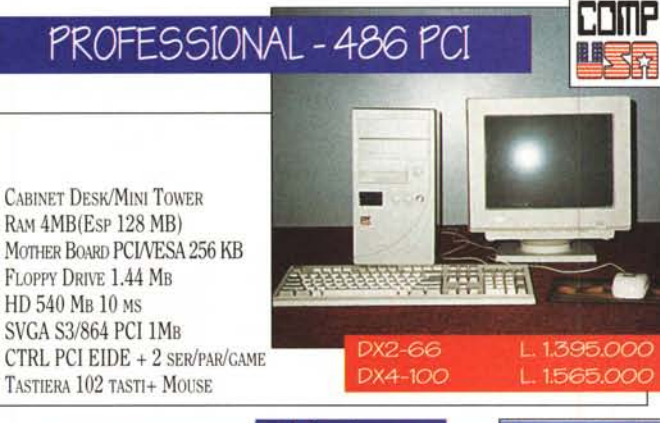

RAM4MB(Esp 128 MB) MOTHER BOARD PCI/VESA 256 KB FLOPPY DRIVE 1.44 MB HO 540 MB lO MS SVGA S3/864 PCI 1MB CTRL PCI EIDE + 2 SER/PAR/GAME TASTIERA102 TASTI+ MOUSE

Monit 14" COMPUSA Mono 1024 X 768 . 14" COMPUSA 1024 X 768 D.P. 0,28 LR. 14" COMPUSA 1024 X 768 D.P. 0,28 N.I. LR. 15" COMPUSA 1280 X 1024 D.P. 0,28 N.I. LR. .. 17" COMPUSA 1280 X 1024 D.P. 0,26 N.I. LR. 14" PHILIPS 1024 X 768 D.P. 0,28 Black Matrix LR..... 14" ADI 1024 X 768 D.P. 0,28 N.I. LR Digitale ....... Monitor NEC - Philips - ADI - Sony intera gamma .....

# PREZZI IVA 19%

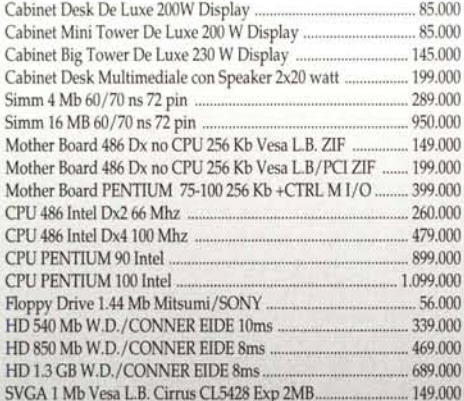

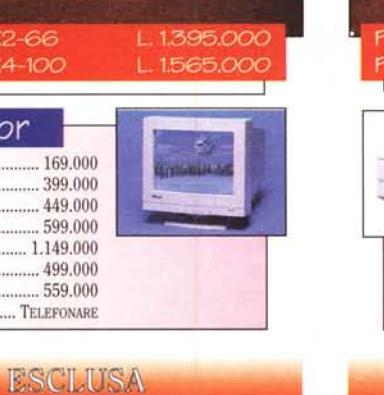

14250

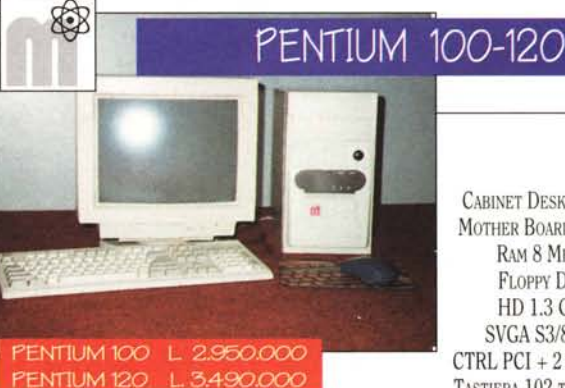

CABINET DESK / MINI TOWER MOTHER BOARD PCI 256 KB RAM8 MB Esp 128 MB FLOPPY DRIVE 1.44 MB HO 1.3 GB EIDE 7 MS SVGA S3/864 l MB PCI CTRL PCI + 2 SER/PAR/GAME TASTIERA102 TASTI+ MOUSE

> 860.000 1.090.000

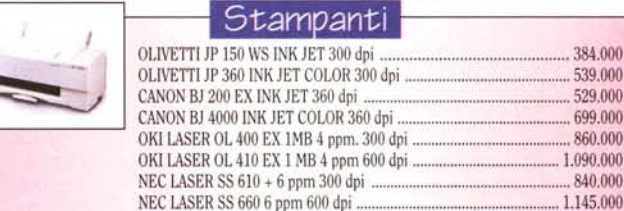

# SPEDIZIONI IN TUTTA ITALIA

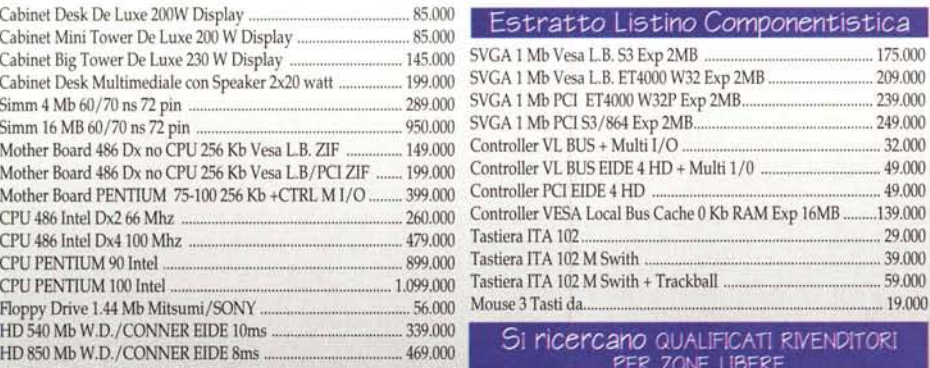

**PER ZONE LIBERE** ACCURATO SERVIZIO INGROSSO

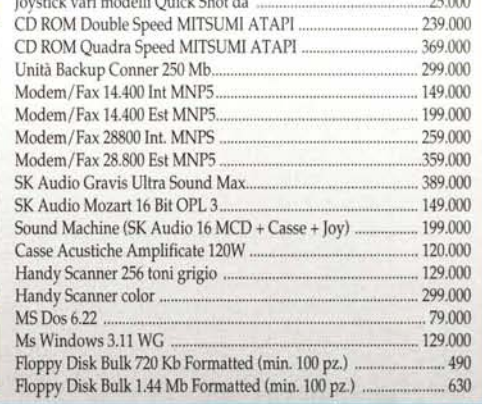

 $J_1$   $\ldots$   $J_n$   $\ldots$   $J_n$   $\ldots$ 

**Tecno Data Import** sn.c. Via Tarquinia Prisco, 62/64 - 00182 Roma Tel. 06/78.03.879 - Fax 06/78.09.097

**DISTRIBUTORI** AUTORIZZATI

**M.R.S. Computer** s.r.l. Via Luciano Manara, 5 - 00044 Frascati (RM) Tel. 06/94.26,684 - Fax 06/94.09.618